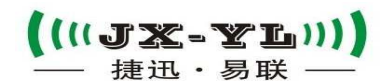

### 小功率无线数传电台 YL-100D 使用手册

--透明传输无协议—

(版本号:V2.1)

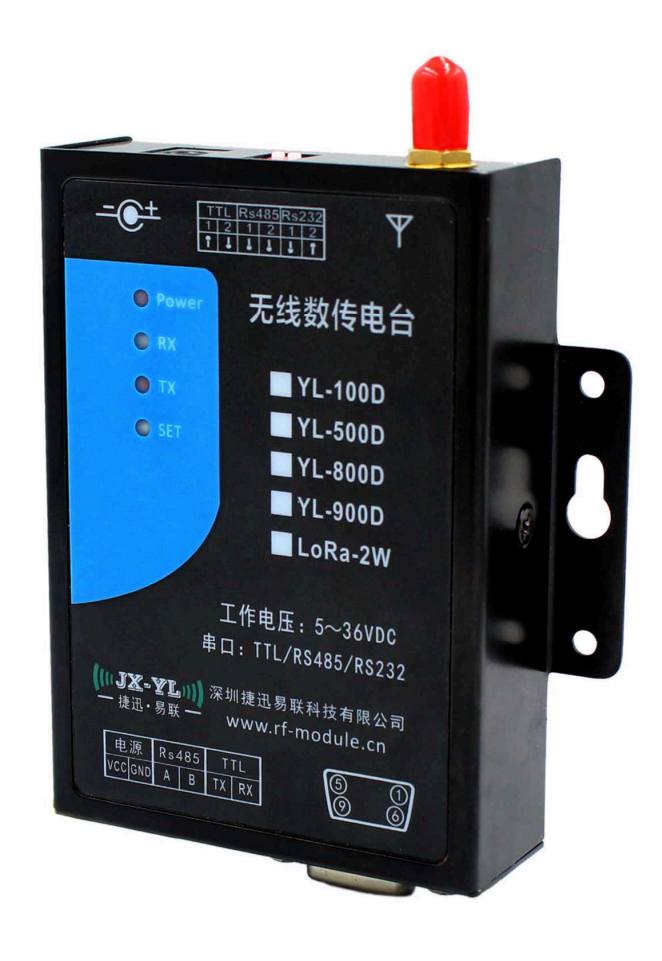

# 深圳捷迅易联科技有限公司

电话:0755-26031631 传真:0755-26521631 邮箱: yl-link@rf-module.cn 网站: www.rf-module.cn 地址:深圳市南山区科技园中区科智西路1号科苑西工业区南23栋6楼

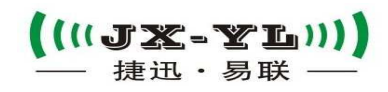

# **YL-100D**

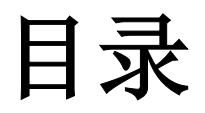

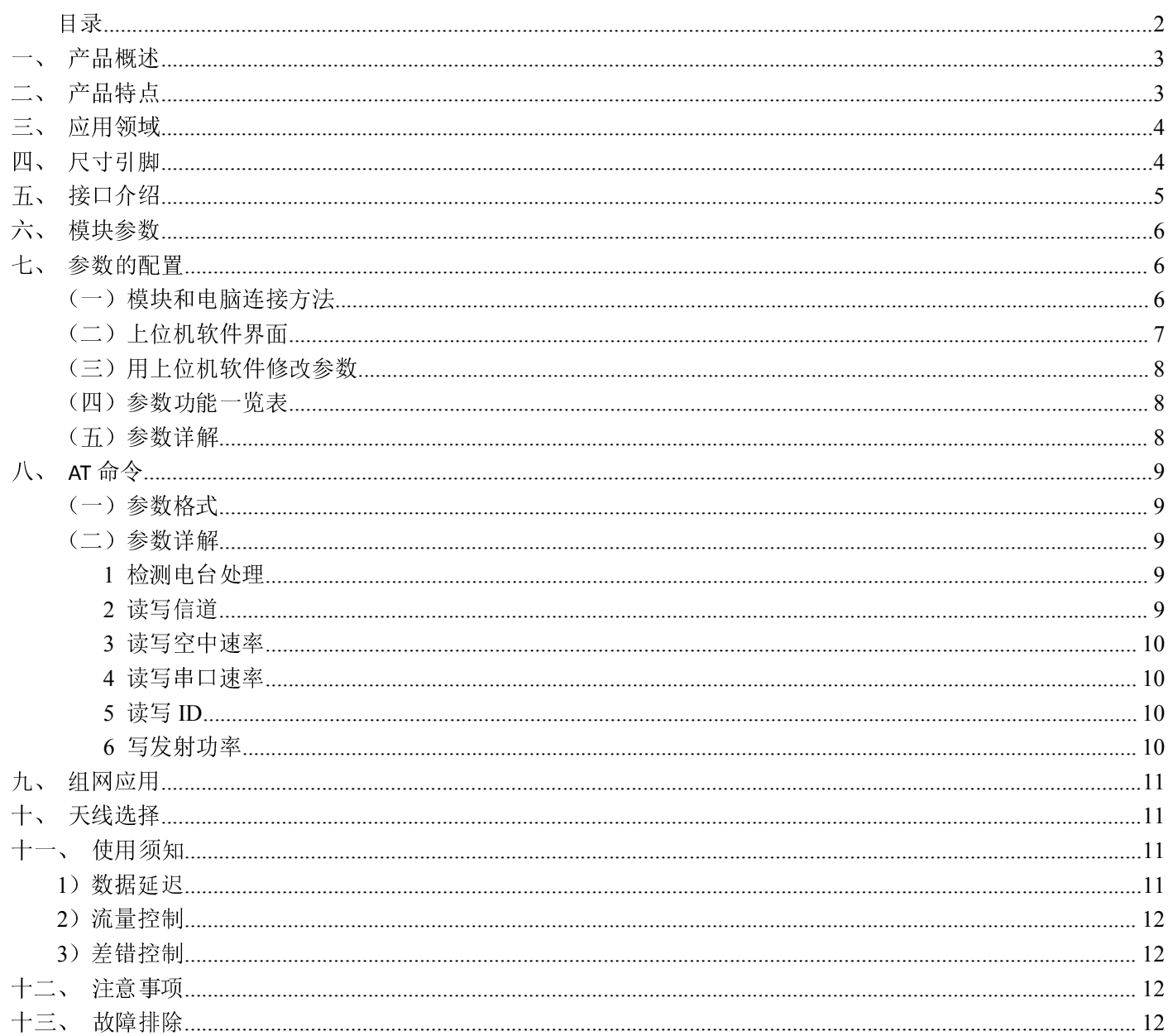

 $(TX - Y)$ 开行事

### 一、 产品概述

YL-100D是一款高稳定性,低功耗,高性价比的无线数传电台,并且采用GFSK调制 方式,增加了无线数据的稳定性。YL-100D是透明传输模块,在不改变客户的任何 数据和协议的前提,完成无线传输数据功能。YL-100D在稳定性上面,软件做了非 常多的检测措施,保证模块在任何情况下都不可能出现死机或不工作,完全按工业 级的设计标准。该模块相对一般模块具有输入电压宽,灵敏度高,传输距离远,通 讯速率高,内部自动完成通讯协议转换和数据收发控制等特点。用户可以通过我公 司配置的上位机软件根据自己的需求灵活配置模块的串行速率,工作信道,发射功 率,通讯数率等参数。

## 二、 产品特点

- 中功率发射, 标准 500mW, 分 7 级可调低成本, 高性能, 高可靠性
- GFSK 调制方式, 半双工通讯, 空中收 /发转换, 连接, 控制自动完成
- 工作频段: 433 MHz 其他频道可以定制。
- 接收灵敏度高达-121dBm,
- 传输距离 1000 米以上,如开阔地无干扰情况下可达 1.5Km
- 发射工作电流小于 120mA, 发射功率最高达 20dB
- 接收工作电流小于 30mA。
- 标准配置提供 32 个信道,满足用户多种通信组合方式的需求,用户可通过软件 自行配置,信道扩展能力强
- 通讯速率 1.2kbps -57.6kbps, 用户可通过软件配置
- 生产免调试,标准的工作电压 5V-35V

 $((UJX-YL)))$ 捷迅·易联

## 三、 应用领域

- 无线排队设备, 酒店电子门锁、生物识别门禁管理系统。
- 医疗和电子仪器仪表自动化控制
- 智能教学设备、婴儿监护、医病房呼叫系统
- 家庭电器和灯光智能控制
- 防盗报警 智能卡,铁路机车远程检测
- 水、电、煤气,暖气自动抄表收费系统或无功补偿及电网监测
- **无线会议表决、打分系统, PDA终端、无线点菜系统**
- LED屏无线传输文字, 图片和无线控制,
- 电子衡器、无线吊秤、车辆监测、老化设备检测,
- 工业设备数据无线传输以及工业环境监测
- 视频监控云台控制,门禁考勤读卡器
- 气象/油井/水利设备信息采集以及自然环境检测
- 矿井下井人员考勤定位系统;瓦斯检测报警;仪器、货物、医疗设备等重要资产和 重要人员的区域定位;物流的供应链管理。
- 风力发电路灯无线控制,太阳能光伏逆变器的数据监控。

## 四、 尺寸引脚

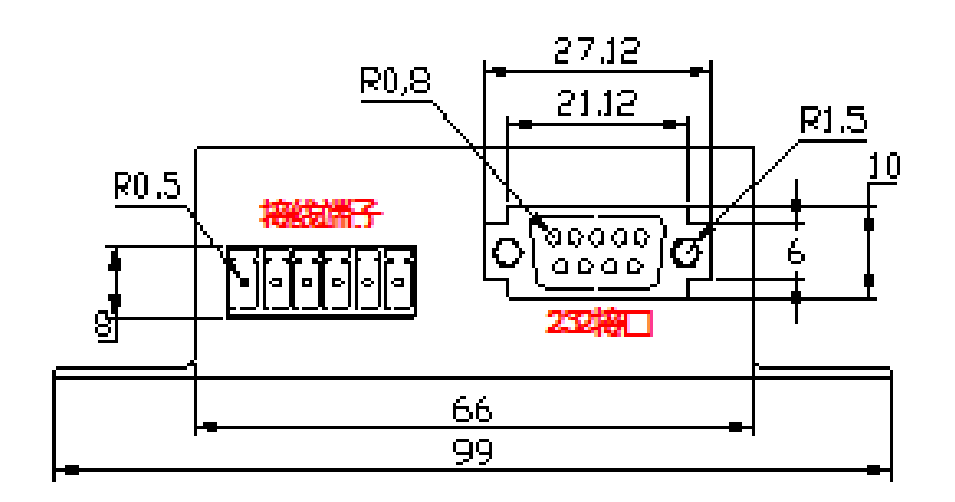

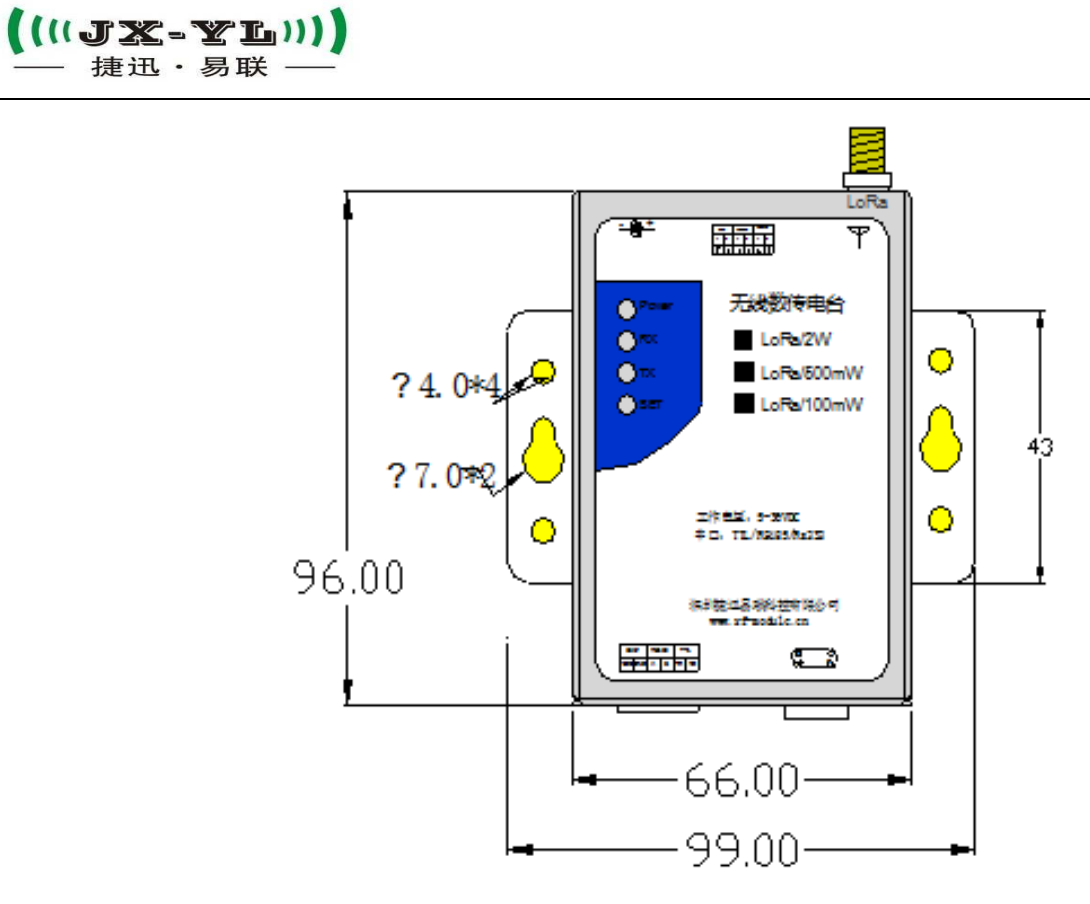

# 五、 接口介绍

YL\_500D 电台上面接口说明。 如图所示:

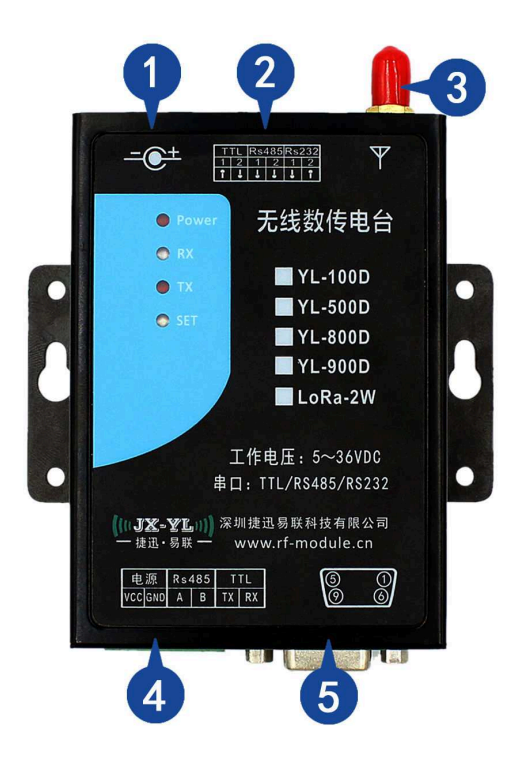

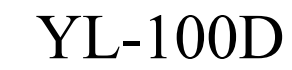

1:DC 电源座,主要是电源输入,用于整个电台的供电,输入电源范围是直流 6-35V,电流不小于 1.5A。2:

2: 串口切换拨码开关, 主要用来选择和电台通讯的接口方式, 有 MAX232,MAX485 和 TTL,同时 SET 灯也有相应的指 示。主要看电台上面的标识,选择和你设备配备的端口。

3: 天线接口, 此接口为标准的 SMA 天线接口, 接入的天线是 50 欧阻抗。

4: 电源输入, MAX485 和 TTL 输出, 电源输入是 5V~35V .1.5A 的电源。

注:如果用 DC 电源座供电就不可以再从这里供电。

5:标准 DB9 接口 MAX232 接口.(注:只有三线有用 2 3 5.)

6: 面板 LED 指示灯, POWER 电源指示灯, 上电就亮。数据收发 RX, TX 指示灯。无线收到数据 RX 闪烁, 无线发送 数据 TX 闪烁。SET 接口设置灯红蓝都亮表示 MAX485 接口,红灯亮表示 TTL 接口,蓝灯亮表示 MAX232 接口。

## 六、 模块参数

 $\left(\left(\mathbf{U}\mathbf{X}\mathbf{-}\mathbf{Y}\mathbf{L}\mathbf{U}\right)\right)$ 捷讯·易联

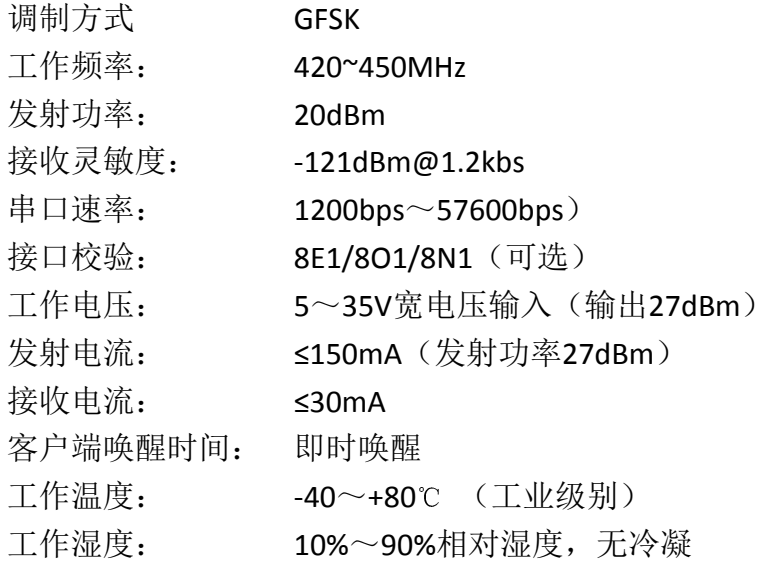

#### 七、 参数的配置

模块可连接电脑后通过我司上位机软件修改参数,或者直接通过用户的开发设备发命 令设置,参考《电脑通讯协议》。

(一)模块和电脑连接方法

- 1、调整模块的拨码开关,将串口设置为 MAX232。
- 2、用标准的 USB 转串口线,将电脑和电台联系起来

3、打开开我公司的软件,点击扫描电台。

4、等软件扫描到电台后,用户就可以读写电台的参数。

#### (二)上位机软件界面

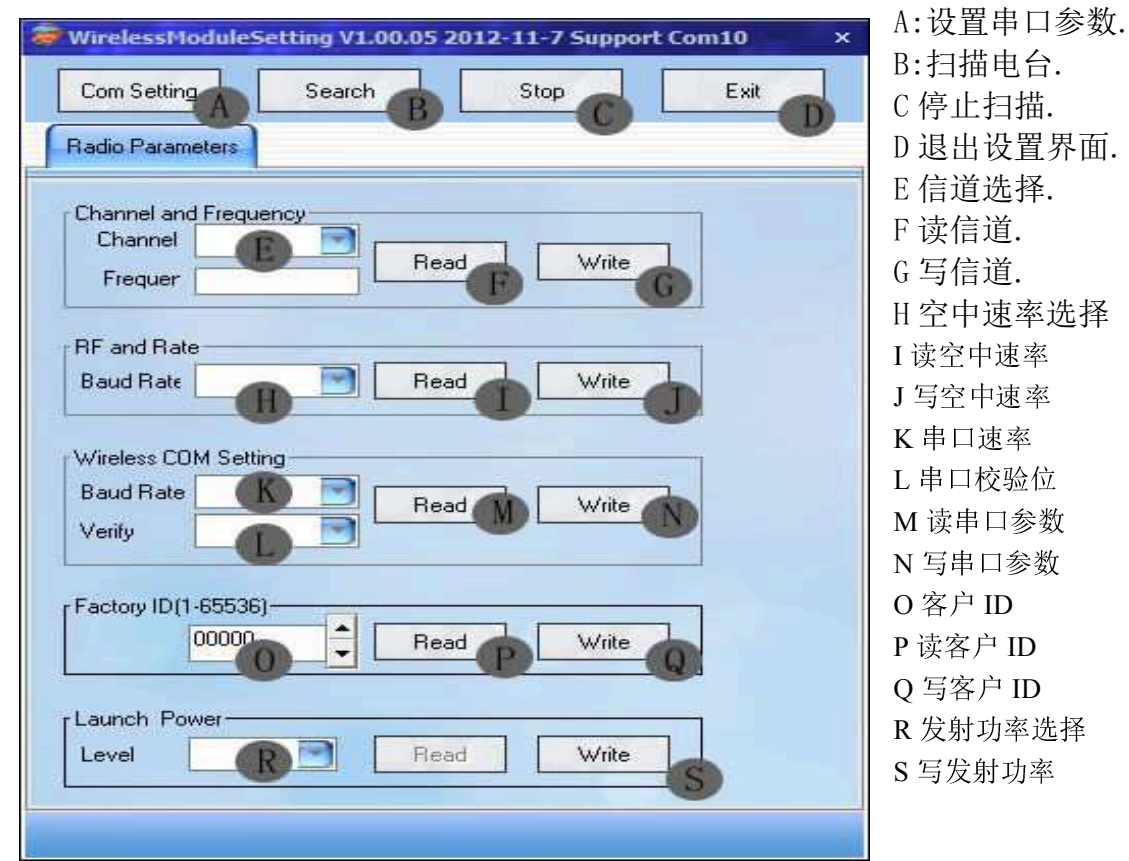

图 9.2 设置软件界面

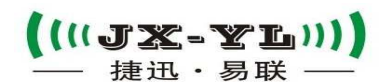

#### (三)用上位机软件修改参数

先确定好模块是连接计算机的哪个串口,点击软件上的(设置串口参数)按键,软件谈出来一个界面如 9.3 所示。客户选择好串口号,不需要选择速率和校验位。Open 打开串口。

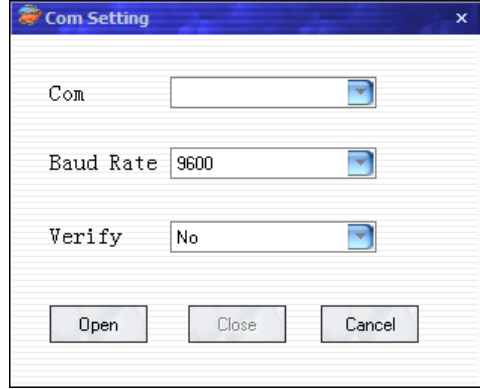

图 9.3

然后点击扫描电台按键,这样软件自动会扫描电台,客户只需要等待,如果下面的状态栏显示扫描成功,并显示出串 口速率和校验位。客户可以读取模块和设置模块的参数,都是通过右边的按键来操作。

注:如果两个模块要进行无线通信,首要条件是信道和速率要相同。如果使用了 ID,那么 ID 还要设置一样。

#### (四)参数功能一览表

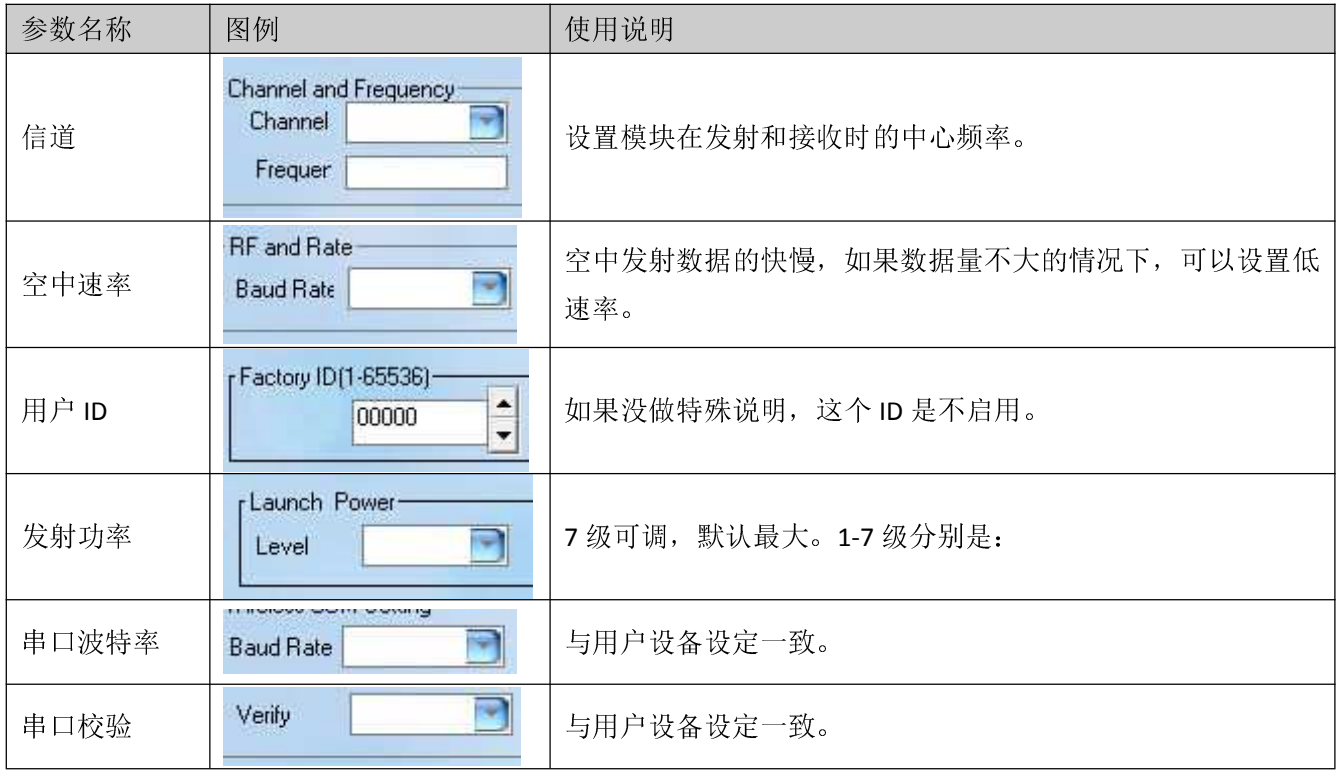

注:如果两个模块要进行无线通信,首要条件是信道和速率要相同。如果使用了 ID,那么 ID 还要设置一样。 (五)参数详解

信道:

信道就是指模块的载波频率,模块有 32 个信道,也是是说有 32 个载波频率,但在同一时间内只可以用一个载波频

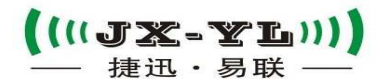

率。

速率:

这里指的是模块无线收发的速度,配置的时候要注意,如果配置过高,模块的传输距离就会下降。

用户 ID:

用户 ID 只要在启用了的时候,才有用。如果用户 ID 启用, 那么两个模块的 ID 相同,才可以通信。如果设置为 65536 那么是广播 ID.

发射功率:

发射功率就是模块在发射数据的时候强度。

串口速率:

就是电台和客户设备的通信速率。

# 八、 **AT** 命令

YL-500ID 模块修改参数非常方便,只需要通过串口发送命令给模块,就可以修改成功。但要注意的是命令的格式 一定要符合,否则当数据处理。因为模块判断数据还是命令就是通过数据数据格式来判断。所以客户在发送数据的 时候一定要避免给命令格式相同。

(一)参数格式

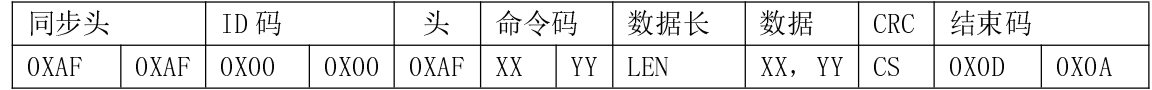

说明:

0XAF,0XAF:同步头

0X00,0X00: ID 码 (一般是 0X00,0X00)

 $0XAF:$ 

XX,YY: 命令码:XX 表示是命令码还是答应码,0X80 为命令码,0X00 为答应码) YY 表示这条命令的功能,后面详细解说。

LEN: 数据长度 是从 LEN 开始(不包括 LEN)到 CS(不包括 CS)的数据个数。

CS:是验证码,CS 前面所有数据之和%0XFF

结束码:0X0D 0X0A

(二)参数详解

1 检测电台处理

发送数据: 0XAF,0XAF,0X00,0X00,0XAF,0X80,0X00,0X02,0X00,0X00,0X8F,0X0D,0X0A

答应信号: AF AF 00 00 AF 00 00 LEN XX YY ZZ HH CS 0D 0A

说明: 客户在每个串口速率下发送扫描电台数据,如果电台有回复,那么电台的速率就是当前速率。电台返回来的 数据里面包括信息有, XX 为电台型号 YY: 版本号 ZZ: 基准频率 HH:表示信道数量, 这些都市用数字来 表示。

2 读写信道

 $((JX-YL))$ 捷迅·易联

读信道

YL-100D

发送数据:AF AF 00 00 AF 80 06 LEN XX YY CS 0D 0A 答应信号:AF AF 00 00 AF 00 06 LEN XX YY CS 0D 0A 写信道 发送数据:AF AF 00 00 AF 80 05 LEN XX YY CS 0D 0A 答应信号:AF AF 00 00 AF 00 05 LEN XX YY CS 0D 0A 说明:客户在读写信道的数据长度是 0X02,XX 为信道号,YY 一般是填充 0X00 无任何意义。 3 读写空中速率 读空中速率 发送数据:AF AF 00 00 AF 80 04 LEN XX YY CS 0D 0A 答应信号:AF AF 00 00 AF 00 04 LEN XX YY CS 0D 0A 写空中速率 发送数据:AF AF 00 00 AF 80 03 LEN XX YY CS 0D 0A 答应信号:AF AF 00 00 AF 00 03 LEN XX YY CS 0D 0A 说明:客户在读写空中速率的数据长度是 0X02,XX 为空中速率对应值,YY 一般是填充 0X00 无任 何意义 4 读写串口速率 读信道 发送数据:AF AF 00 00 AF 80 02 LEN XX YY CS 0D 0A 答应信号:AF AF 00 00 AF 00 02 LEN XX YY CS 0D 0A 写信道 发送数据:AF AF 00 00 AF 80 01 LEN XX YY CS 0D 0A 答应信号:AF AF 00 00 AF 00 01 LEN XX YY CS 0D 0A 说明:客户在读写串口速率的数据长度是 0X02,XX 为串口速率对应值,YY 一般是填充 0X00 无任何意 义。 5 读写 ID 读信道 发送数据:AF AF 00 00 AF 80 0c LEN XX YY CS 0D 0A 答应信号:AF AF 00 00 AF 00 0c LEN XX YY CS 0D 0A 写信道 发送数据:AF AF 00 00 AF 80 0d LEN XX YY CS 0D 0A 答应信号:AF AF 00 00 AF 00 0d LEN XX YY CS 0D 0A 说明: 客户在读写 ID 的数据长度是 0X02, XX, YY 为 ID 的值 XX 为高 8 位, YY 为低 8 位。

6 写发射功率

写发射功率

发送数据:AF AF 00 00 AF 80 13 LEN XX YY CS 0D 0A 答应信号:AF AF 00 00 AF 00 13 LEN XX YY CS 0D 0A

说明: 客户在写发射功率的数据长度是 0X02, XX 为发射功率的值, YY 一般是填充 0X00 无任何意 义。

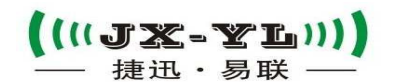

## 九、 组网应用

模块是半双工通信的,可以完成点对点,一点对多点的通讯。第二种方式首先需要设1个主站, 其余为从站,所有站点都必须设置一个唯一的地址。通信的协调由主站控制,主站采用带地址码的数 据帧发送数据或命令,所有从站全部都接收,并将接收到的地址码与本机地址码比较,地址不同则将 数据丢掉,不做响应,若地址码相同,则将接收的数据传送出去。组网必须保证在任何一个瞬间,同 一个频点通信网中只有一个电台处于发送状态,以免相互干扰。可通过设置不同的基频将模块分组, 以实现同一个区域内多个网络并存。

## 十、 天线选择

天线是通信系统的重要组成部分,其性能的好坏直接影响通信系统的指标,用户在选择天线时必 须首先注重其性能。一般有两个方面:

(1)天线类型——天线的电波覆盖是否符合系统设计要求;

(2)电气性能——天线的频率带宽、增益、阻抗、额定功率等是否符合系统设计要求,一般要求天线的阻抗为 50 欧, 驻波比小于 1.4。

我司提供多种天线方案,用户根据实际情况选择,以便达到最佳传输效果。

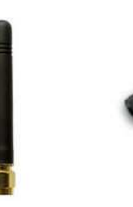

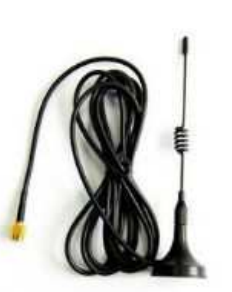

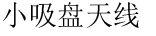

胶棒天线 折叠天线 小吸盘天线 大吸盘天线

使用须知

考虑到空中传输的复杂性,无线数据传输方式固有的一些特点,应注意以下几个问题。

#### 1)数据延迟

由于无线通信发射端是从终端设备接收到一定数量的数据后,或等待一定的时间没有新的数据才开始发射,无 线通信发射端到无线通信接收端存在着几到几十毫秒延迟(具体延迟是由串口速率、空中速率以及数据包的大小决 定),另外从无线通信接收端到终端设备也需要一定的时间,但同样的条件下延迟时间是固定的。

2)流量控制

 $((\texttt{||JX-T||}))$ こ<br>捷迅·易联

模块应设置串口速率等于小于空中速率,反之可能会出现数据溢出而导致的数据丢失现象。

3)差错控制

YL-100D模块虽具有很强的抗干扰能力,但在极端恶劣的条件下时,难免出现接收不佳或丢包的状况。此时客 户可增加对系统的链路层协议的开发,如增加丢包重发功能,可提高无线网络的可靠性和灵活性。

## 十二、 注意事项

- (1) 安装模块时, 天线的位置不要过于靠近您产品的MCU, 防止干扰;
- (2)电源供电时,请确认模块的地线与您产品的地线相连共地;
- (3)正常工作时,请勿触摸模块及天线部分,以便达到最佳传输效果。

## 十三、 故障排除

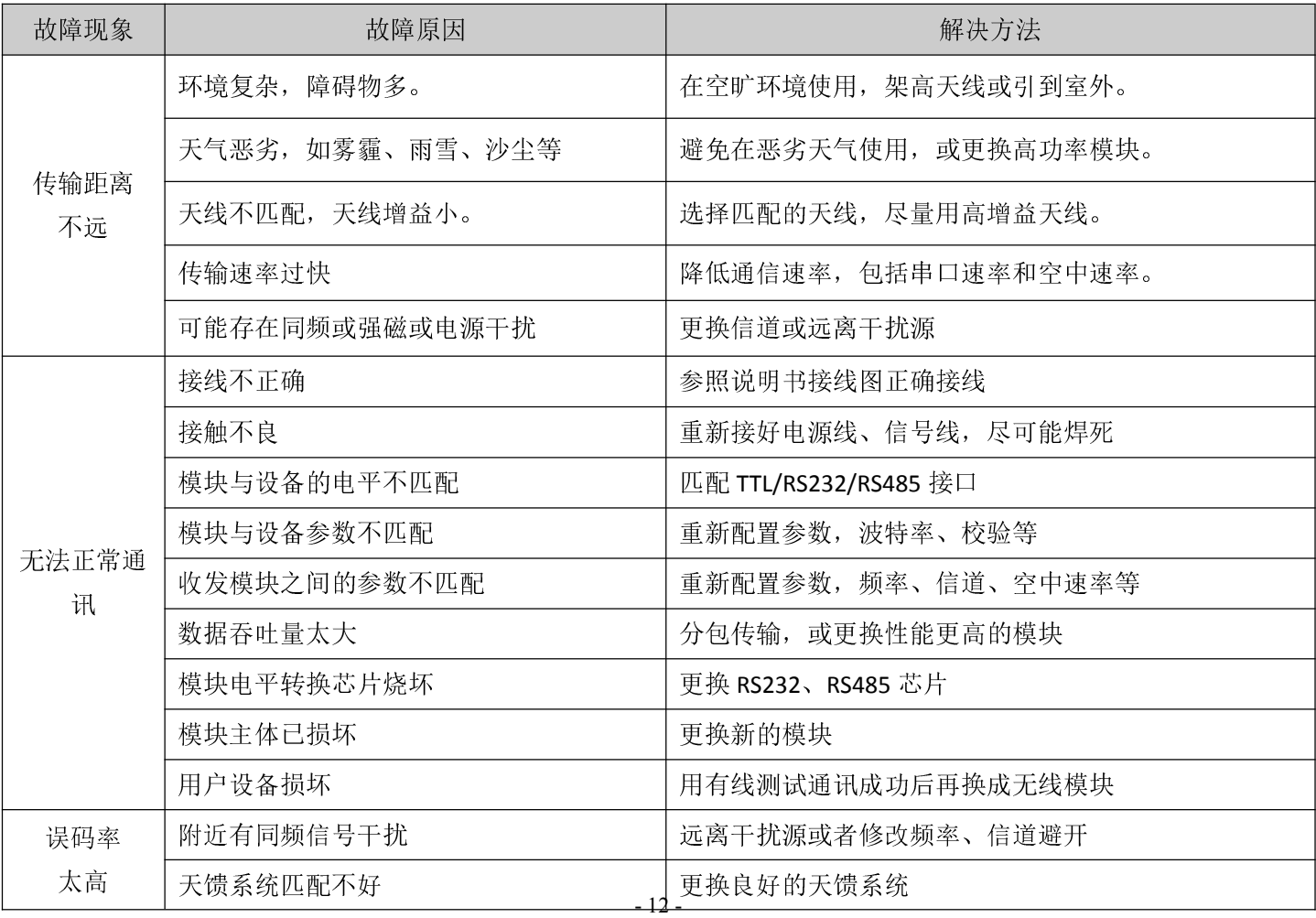

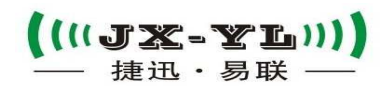

## YL-100D

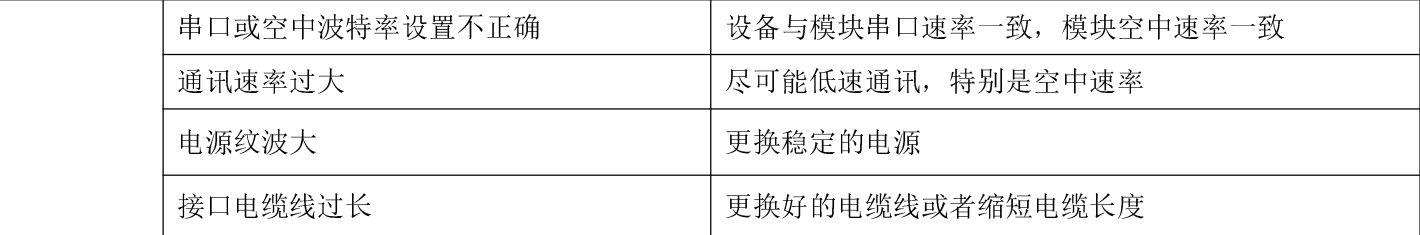

声明:本公司保留未经通知随时更新本产品使用手册的最终解释权和修改权!

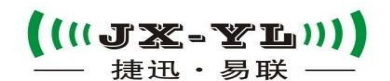

## 小功率无线数传电台 YL-500D 使用手册

--透明传输无协议—

(版本号:V2.1)

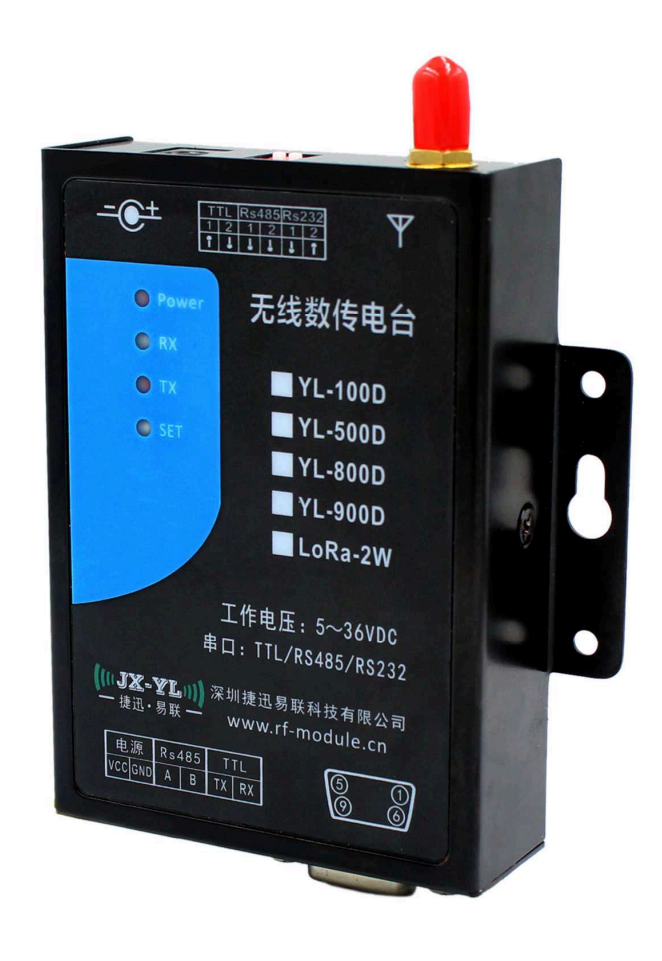

# 深圳捷迅易联科技有限公司

电话:0755-26031631 传真:0755-26521631 邮箱: yl-link@rf-module.cn 网站: www.rf-module.cn 地址:深圳市南山区科技园中区科智西路1号科苑西工业区南23栋6楼

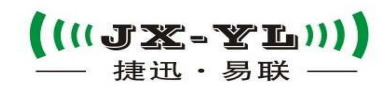

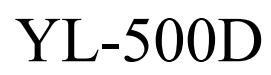

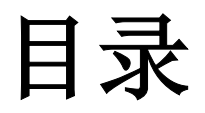

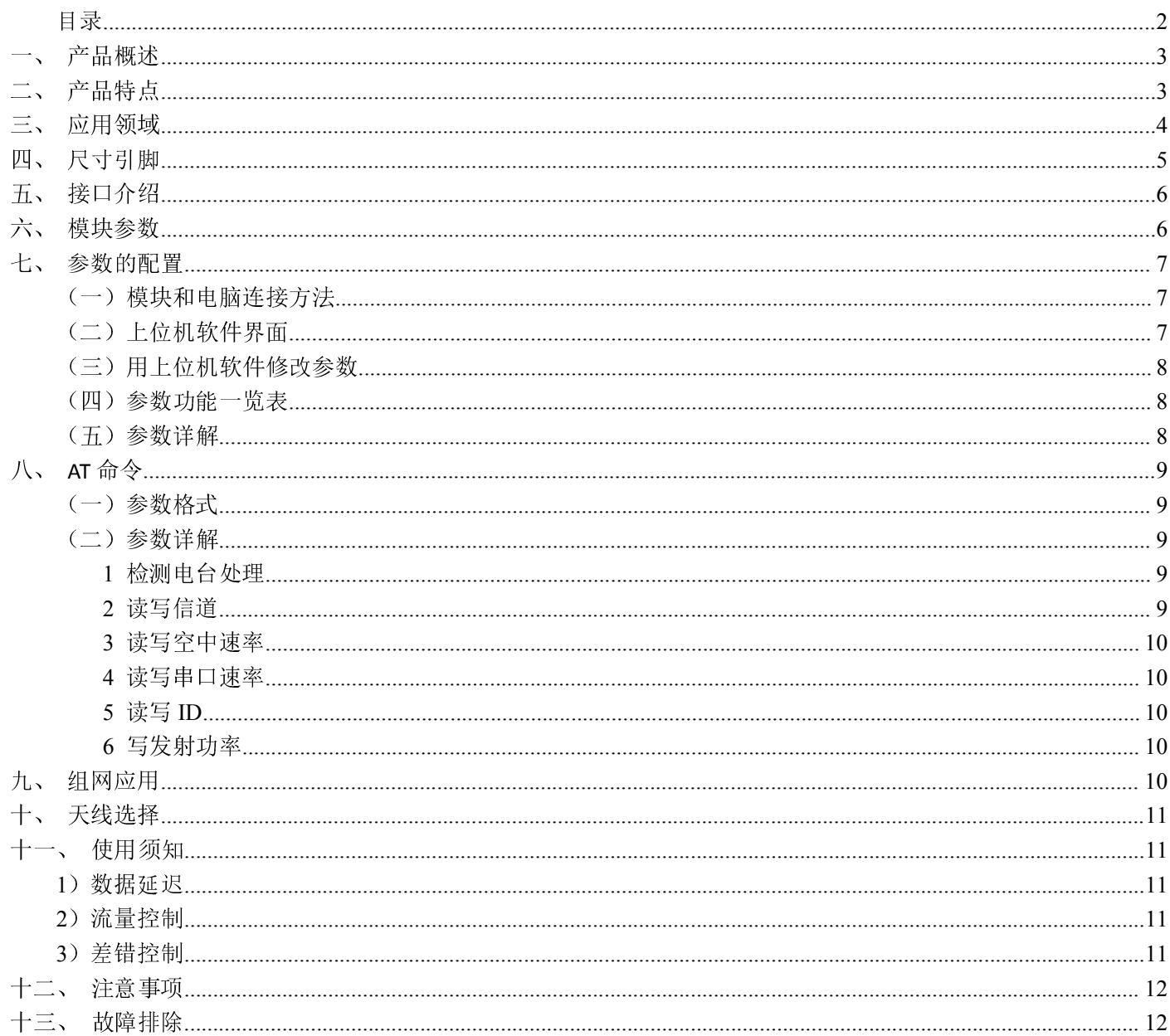

 $(1 - X - Y)$ 开行事

### 一、 产品概述

YL-500D是一款高稳定性,低功耗,高性价比的无线数传电台,并且采用GFSK调制 方式,增加了无线数据的稳定性。YL-500D是透明传输模块,在不改变客户的任何 数据和协议的前提,完成无线传输数据功能。YL-500D在稳定性上面,软件做了非 常多的检测措施,保证模块在任何情况下都不可能出现死机或不工作,完全按工业 级的设计标准。该模块相对一般模块具有输入电压宽,灵敏度高,传输距离远,通 讯速率高,内部自动完成通讯协议转换和数据收发控制等特点。用户可以通过我公 司配置的上位机软件根据自己的需求灵活配置模块的串行速率,工作信道,发射功 率,通讯数率等参数。

## 二、 产品特点

- 中功率发射, 标准 500mW, 分 7 级可调低成本, 高性能, 高可靠性
- GFSK 调制方式, 半双工通讯, 空中收 /发转换, 连接, 控制自动完成
- 工作频段: 433 MHz 其他频道可以定制。
- 接收灵敏度高达-121dBm,
- 传输距离 3000 米以上,如开阔地无干扰情况下可达 4.5Km
- 发射工作电流小于 500mA, 发射功率最高达 27dB
- 接收工作电流小于 30mA。
- 标准配置提供 8 个信道,满足用户多种通信组合方式的需求,用户可通过软件 自行配置,信道扩展能力强
- 通讯速率 1.2kbps -57.6kbps, 用户可通过软件配置
- 生产免调试,标准的工作电压 6V-35V

 $((\cup \mathbf{x} - \mathbf{x} - \mathbf{L})))$ 捷迅・易联

## 三、 应用领域

- 无线排队设备, 酒店电子门锁、生物识别门禁管理系统。
- 医疗和电子仪器仪表自动化控制
- 智能教学设备、婴儿监护、医病房呼叫系统
- 家庭电器和灯光智能控制
- 防盗报警 智能卡,铁路机车远程检测
- 水、电、煤气,暖气自动抄表收费系统或无功补偿及电网监测
- **无线会议表决、打分系统, PDA终端、无线点菜系统**
- **LED屏无线传输文字, 图片和无线控制,**
- 电子衡器、无线吊秤、车辆监测、老化设备检测,
- 工业设备数据无线传输以及工业环境监测
- 视频监控云台控制,门禁考勤读卡器
- 气象/油井/水利设备信息采集以及自然环境检测
- 矿井下井人员考勤定位系统;瓦斯检测报警;仪器、货物、医疗设备等重要资产和 重要人员的区域定位;物流的供应链管理。
- 风力发电路灯无线控制,太阳能光伏逆变器的数据监控。

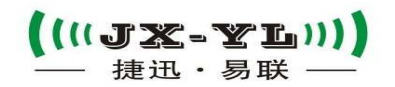

YL-500D

# 四、 尺寸引脚

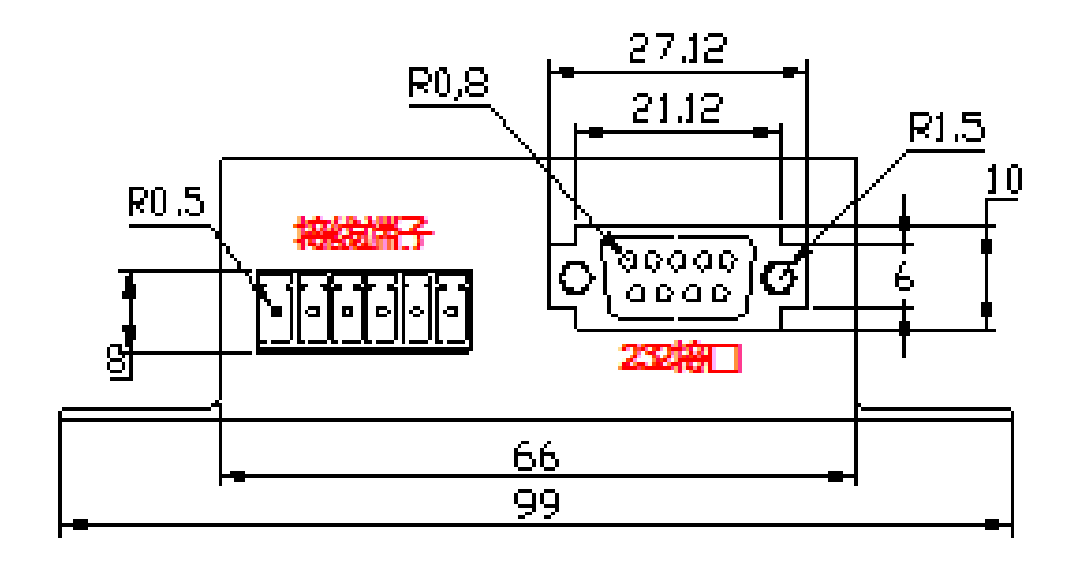

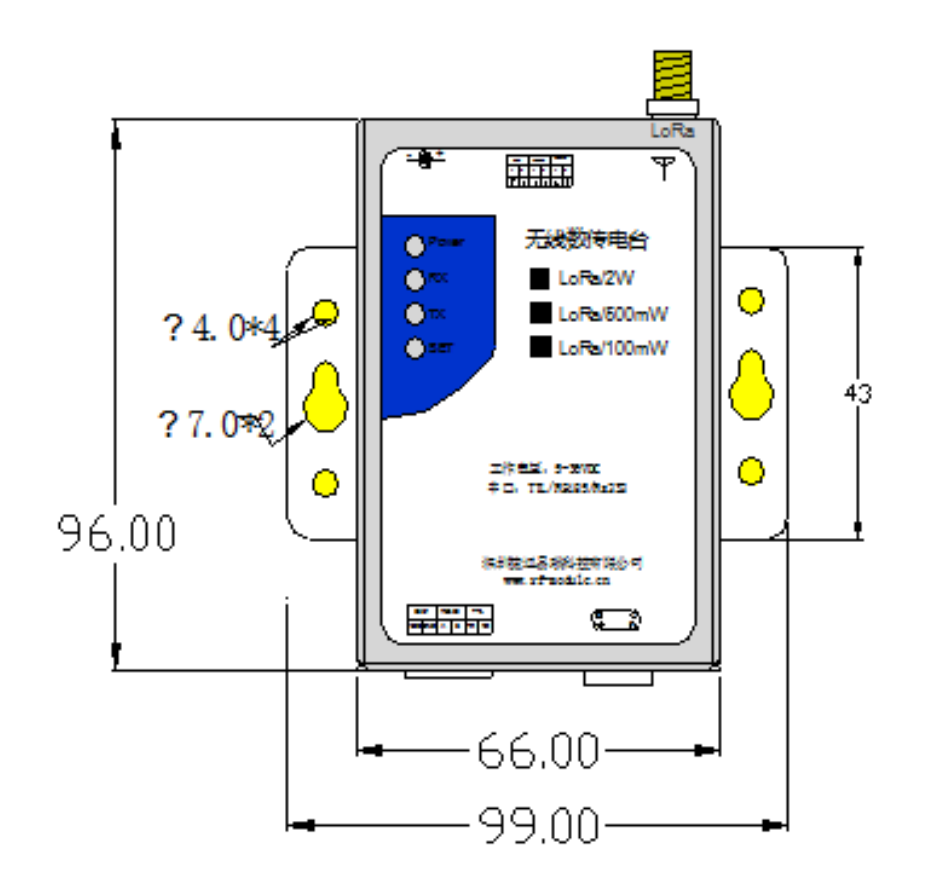

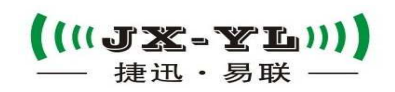

YL-500D

## 五、 接口介绍

YL\_500D 电台上面接口说明。 如图所示:

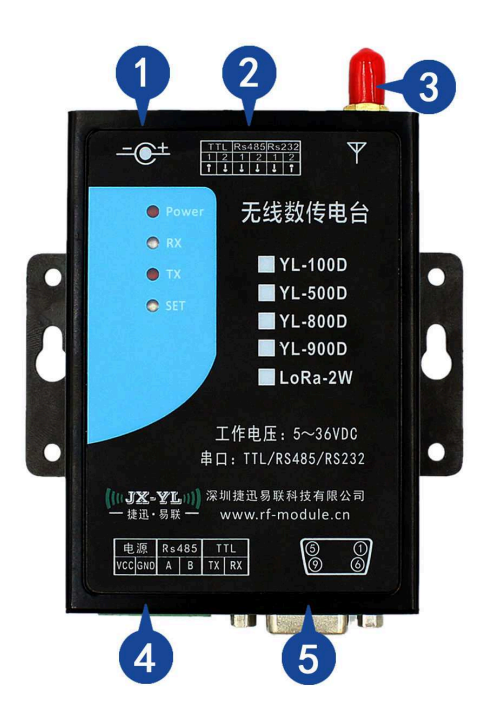

1:DC 电源座,主要是电源输入,用于整个电台的供电,输入电源范围是直流 6-35V,电流不小于 1.5A。2:

2: 串口切换拨码开关, 主要用来选择和电台通讯的接口方式, 有 MAX232,MAX485 和 TTL,同时 SET 灯也有相应的指 示。主要看电台上面的标识,选择和你设备配备的端口。

- 3: 天线接口, 此接口为标准的 SMA 天线接口, 接入的天线是 50 欧阻抗。
- 4: 电源输入, MAX485 和 TTL 输出, 电源输入 5V~35V,1.5A 的电源。 注:如果用 DC 电源座供电就不可以再从这里供电。
- 5:标准 DB9 接口 MAX232 接口.(注:只有三线有用 2,3 5.)

6: 面板 LED 指示灯, POWER 电源指示灯, 上电就亮。数据收发 RX, TX 指示灯。无线收到数据 RX 闪烁, 无线发送 数据 TX 闪烁。SET 接口设置灯红蓝都亮表示 MAX485 接口, 红灯亮表示 TTL 接口, 蓝灯亮表示 MAX232 接口。

## 六、 模块参数

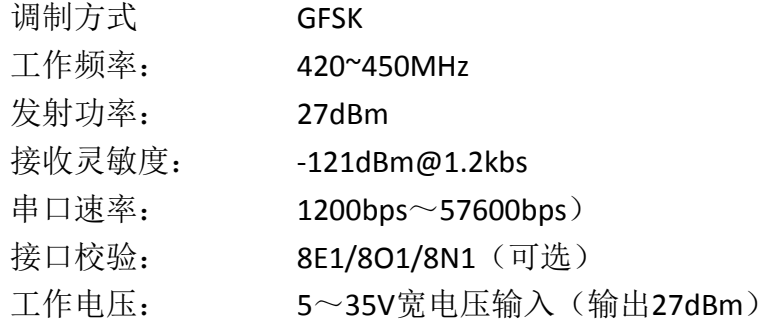

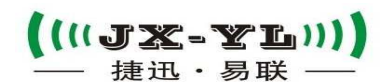

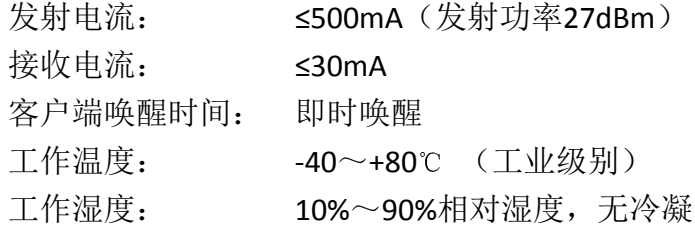

## 七、 参数的配置

模块可连接电脑后通过我司上位机软件修改参数,或者直接通过用户的开发设备发命 令设置,参考《电脑通讯协议》。

- (一)模块和电脑连接方法
	- 1、调整模块的拨码开关,将串口设置为 MAX232。
	- 2、用标准的 USB 转串口线,将电脑和电台联系起来
	- 3、打开开我公司的软件,点击扫描电台。
	- 4、等软件扫描到电台后,用户就可以读写电台的参数。

(二)上位机软件界面

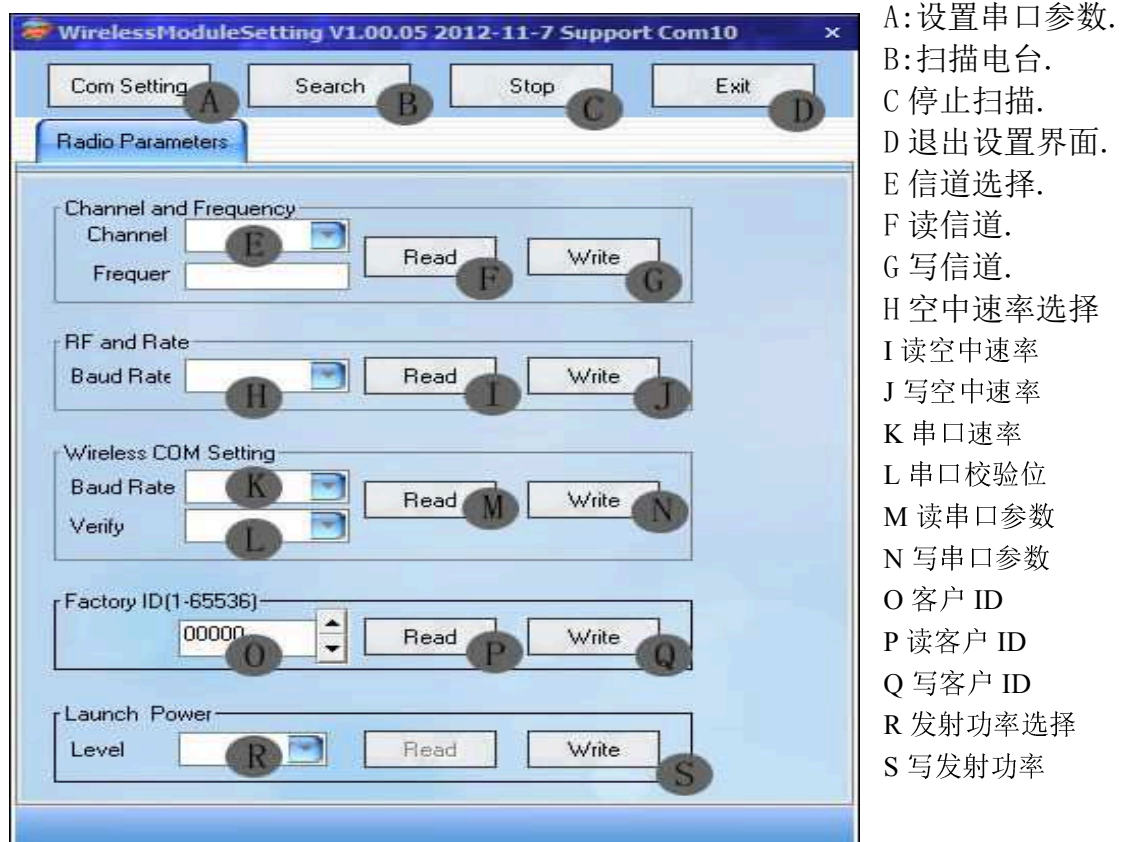

图 9.2 设置软件界面

(三)用上位机软件修改参数

先确定好模块是连接计算机的哪个串口,点击软件上的(设置串口参数)按键,软件谈出来一个界面如 9.3 所示。客户选择好串口号,不需要选择速率和校验位。Open 打开串口。

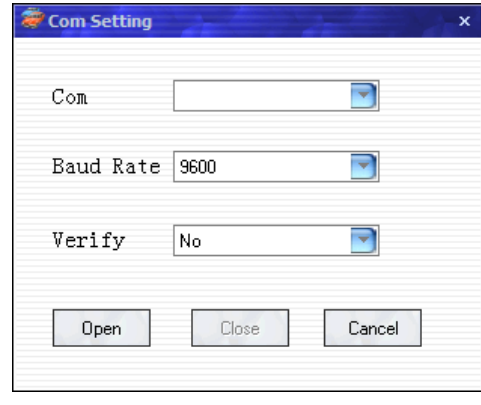

图 9.3

然后点击扫描电台按键,这样软件自动会扫描电台,客户只需要等待,如果下面的状态栏显示扫描成功,并显示出串 口速率和校验位。客户可以读取模块和设置模块的参数,都是通过右边的按键来操作。

注: 如果两个模块要进行无线通信, 首要条件是信道和速率要相同。如果使用了 ID, 那么 ID 还要设置一样。

(四)参数功能一览表

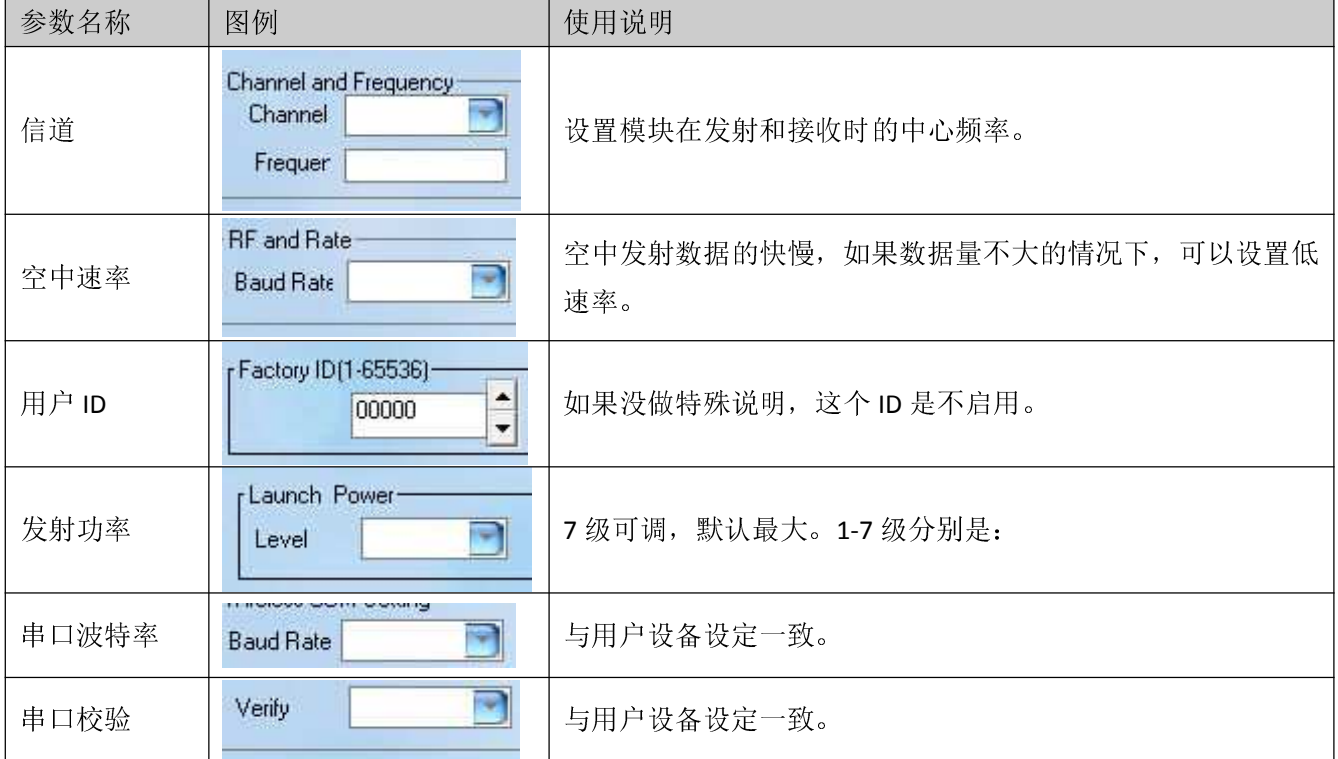

注: 如果两个模块要进行无线通信, 首要条件是信道和速率要相同。如果使用了 ID, 那么 ID 还要设置一样。 (五)参数详解

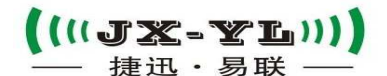

信道:

信道就是指模块的载波频率,模块有 32 个信道,也是是说有 32 个载波频率,但在同一时间内只可以用一个载波频 率。

速率:

这里指的是模块无线收发的速度,配置的时候要注意,如果配置过高,模块的传输距离就会下降。

用户 ID:

用户 ID 只要在启用了的时候,才有用。如果用户 ID 启用,那么两个模块的 ID 相同,才可以通信。如果设置为 65536 那么是广播 ID.

发射功率:

发射功率就是模块在发射数据的时候强度。

串口速率:

就是电台和客户设备的通信速率。

# 八、 **AT** 命令

YL-500ID 模块修改参数非常方便,只需要通过串口发送命令给模块,就可以修改成功。但要注意的是命令的格式 一定要符合,否则当数据处理。因为模块判断数据还是命令就是通过数据数据格式来判断。所以客户在发送数据的 时候一定要避免给命令格式相同。

(一)参数格式

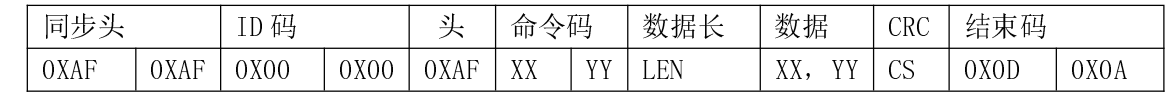

说明:

0XAF,0XAF:同步头

0X00,0X00: ID 码 (一般是 0X00,0X00)

 $0XAF:$  头

XX,YY: 命令码:XX 表示是命令码还是答应码,0X80 为命令码,0X00 为答应码) YY 表示这条命令的功能,后面详细解说。

LEN:数据长度 是从 LEN 开始(不包括 LEN)到 CS(不包括 CS)的数据个数。

CS:是验证码,CS 前面所有数据之和%0XFF

结束码:0X0D 0X0A

(二)参数详解

1 检测电台处理

发送数据: 0XAF,0XAF,0X00,0X00,0XAF,0X80,0X00,0X02,0X00,0X00,0X8F,0X0D,0X0A

答应信号: AF AF 00 00 AF 00 00 LEN XX YY ZZ HH CS 0D 0A

说明:客户在每个串口速率下发送扫描电台数据,如果电台有回复,那么电台的速率就是当前速率。电台返回来的 数据里面包括信息有,XX 为电台型号 YY:版本号 ZZ:基准频率 HH:表示信道数量,这些都市用数字来 表示。

2 读写信道

读信道 发送数据:AF AF 00 00 AF 80 06 LEN XX YY CS 0D 0A 答应信号:AF AF 00 00 AF 00 06 LEN XX YY CS 0D 0A 写信道

 $((\mathbf{U}\mathbf{X}-\mathbf{Y}\mathbf{L}))$ 捷迅・易联

发送数据:AF AF 00 00 AF 80 05 LEN XX YY CS 0D 0A 答应信号:AF AF 00 00 AF 00 05 LEN XX YY CS 0D 0A 说明:客户在读写信道的数据长度是 0X02,XX 为信道号,YY 一般是填充 0X00 无任何意义。 3 读写空中速率 读空中速率 发送数据:AF AF 00 00 AF 80 04 LEN XX YY CS 0D 0A 答应信号:AF AF 00 00 AF 00 04 LEN XX YY CS 0D 0A 写空中速率 发送数据:AF AF 00 00 AF 80 03 LEN XX YY CS 0D 0A 答应信号:AF AF 00 00 AF 00 03 LEN XX YY CS 0D 0A 说明:客户在读写空中速率的数据长度是 0X02,XX 为空中速率对应值,YY 一般是填充 0X00 无任 何意义 4 读写串口速率 读信道 发送数据:AF AF 00 00 AF 80 02 LEN XX YY CS 0D 0A 答应信号:AF AF 00 00 AF 00 02 LEN XX YY CS 0D 0A 写信道 发送数据:AF AF 00 00 AF 80 01 LEN XX YY CS 0D 0A 答应信号:AF AF 00 00 AF 00 01 LEN XX YY CS 0D 0A 说明:客户在读写串口速率的数据长度是 0X02,XX 为串口速率对应值,YY 一般是填充 0X00 无任何意 义。 5 读写 ID 读信道 发送数据:AF AF 00 00 AF 80 0c LEN XX YY CS 0D 0A 答应信号:AF AF 00 00 AF 00 0c LEN XX YY CS 0D 0A 写信道 发送数据:AF AF 00 00 AF 80 0d LEN XX YY CS 0D 0A 答应信号:AF AF 00 00 AF 00 0d LEN XX YY CS 0D 0A 说明: 客户在读写 ID 的数据长度是 OXO2, XX, YY 为 ID 的值 XX 为高 8 位, YY 为低 8 位。 6 写发射功率 写发射功率 发送数据:AF AF 00 00 AF 80 13 LEN XX YY CS 0D 0A 答应信号:AF AF 00 00 AF 00 13 LEN XX YY CS 0D 0A 说明: 客户在写发射功率的数据长度是 0X02, XX 为发射功率的值, YY 一般是填充 0X00 无任何意 义。

#### 九、 组网应用

模块是半双工通信的,可以完成点对点,一点对多点的通讯。第二种方式首先需要设1个主站, 其余为从站,所有站点都必须设置一个唯一的地址。通信的协调由主站控制,主站采用带地址码的数 据帧发送数据或命令,所有从站全部都接收,并将接收到的地址码与本机地址码比较,地址不同则将

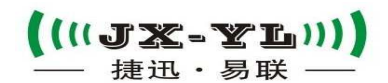

#### YL-500D

数据丢掉,不做响应,若地址码相同,则将接收的数据传送出去。组网必须保证在任何一个瞬间,同 一个频点通信网中只有一个电台处于发送状态,以免相互干扰。可通过设置不同的基频将模块分组, 以实现同一个区域内多个网络并存。

#### 十、 天线选择

天线是通信系统的重要组成部分,其性能的好坏直接影响通信系统的指标,用户在选择天线时必 须首先注重其性能。一般有两个方面:

(1)天线类型——天线的电波覆盖是否符合系统设计要求;

(2)电气性能——天线的频率带宽、增益、阻抗、额定功率等是否符合系统设计要求,一般要求天线的阻抗为 50 欧,驻波比小于 1.4。

我司提供多种天线方案,用户根据实际情况选择,以便达到最佳传输效果。

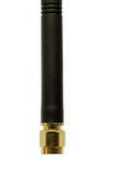

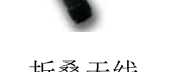

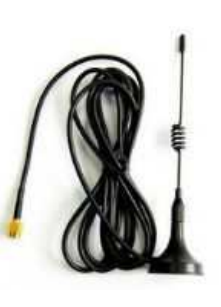

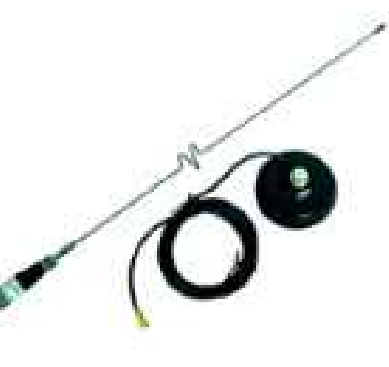

胶棒天线 折叠天线 小吸盘天线 大吸盘天线

## 使用须知

考虑到空中传输的复杂性,无线数据传输方式固有的一些特点,应注意以下几个问题。

1)数据延迟

由于无线通信发射端是从终端设备接收到一定数量的数据后,或等待一定的时间没有新的数据才开始发射,无 线通信发射端到无线通信接收端存在着几到几十毫秒延迟(具体延迟是由串口速率、空中速率以及数据包的大小决 定),另外从无线通信接收端到终端设备也需要一定的时间,但同样的条件下延迟时间是固定的。

2)流量控制

模块应设置串口速率等于小于空中速率,反之可能会出现数据溢出而导致的数据丢失现象。

3)差错控制

YL-500D模块虽具有很强的抗干扰能力,但在极端恶劣的条件下时,难免出现接收不佳或丢包的状况。此时客 户可增加对系统的链路层协议的开发,如增加丢包重发功能,可提高无线网络的可靠性和灵活性。

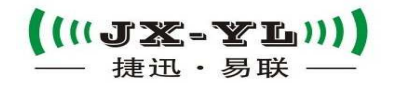

# 十二、 注意事项

- (1) 安装模块时, 天线的位置不要过于靠近您产品的MCU, 防止干扰;
- (2)电源供电时,请确认模块的地线与您产品的地线相连共地;
- (3)正常工作时,请勿触摸模块及天线部分,以便达到最佳传输效果。

## 十三、 故障排除

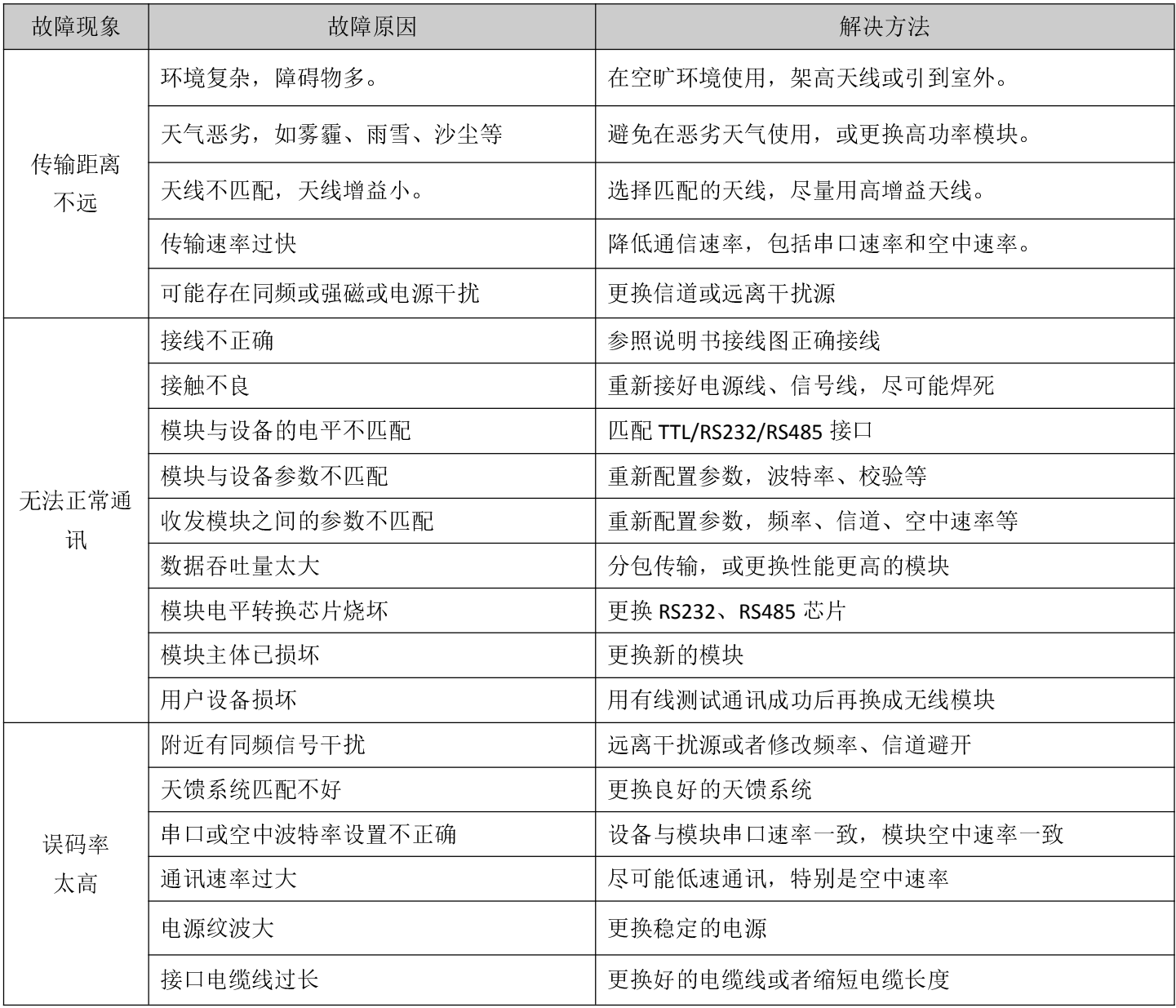

声明:本公司保留未经通知随时更新本产品使用手册的最终解释权和修改权!